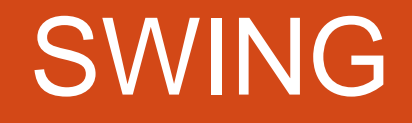

## Графические библиотеки

- AWT платформозависимая, java.awt. $*$
- $\bullet$  Swing платформонезависимая, java.swing.\*
- SWT платформозависимая

### Окна верхнего уровня

- Окно приложения
	- Класс JFrame
- Диалоговое окно
	- Класс JDialog
- Окно апплета
	- Класс JApplet
- Вложенное окно
	- Класс JInternalFrame

## Demo

- testFrame.java
- testFrame2.java

### Закрытие окна

- Метод
	- setDefaultCloseOperation(operation) установить действие при закрытии окна
		- DO\_NOTHING\_ON\_CLOSE
		- HIDE\_ON\_CLOSE
		- DISPOSE\_ON\_CLOSE
		- EXIT\_ON\_CLOSE (JFrame)

### Стандартные диалоги

- Класс JOptionPane
- Методы
	- showConfirmDialog(...) да/нет/отмена
	- showInputDialog(...) ввод текста
	- showMessageDialog(...) информация
	- showOptionDialog(...) выбор из списка
- Параметры
	- parentComponent родительская компонента
	- message сообщение
	- $optionType Hafop KHOMOK$
	- $\bullet$  messageType вид иконки

### Панель содержимого

- Методы
	- getXXXPane() возвращает панель
	- $\bullet$  setXXXPane() устанавливает панель

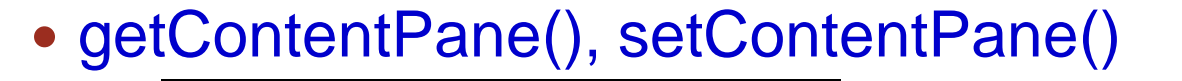

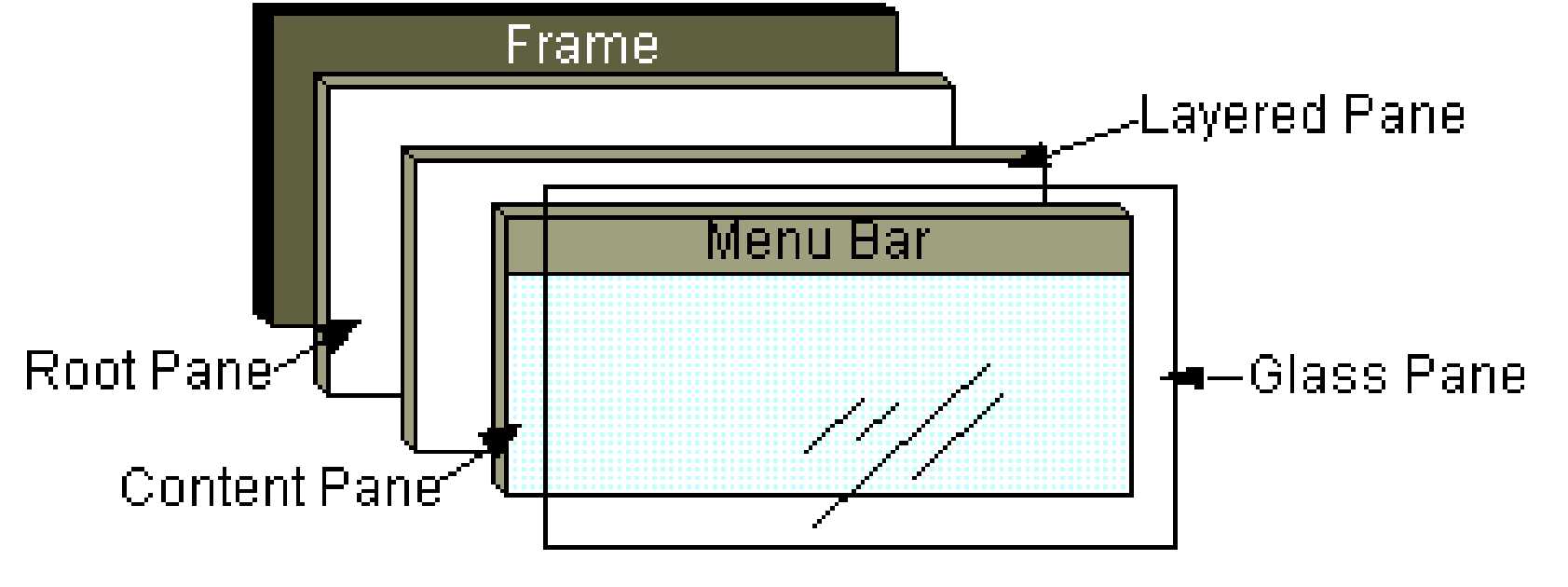

## Demo

• testFrameButton

### Контейнеры

- JPanel панель
- JFrame окно приложения
- JDialog диалоговое окно
- JSrollPane область с полосой прокрутки
- add(Component component) добавляет в контейнер элемент component;
- remove(Component component) удаляет из контейнера элемент component;
- removeAll() удаляет все элементы контейнера;
- getComponentCount() возвращает число элементов контейнера.

### Компоновщики

- Размещают компоненты внутри контейнера
- Интерфейс java.awt.LayoutManager
- panel.setLayout(new FlowLayout());

# FlowLayout

- Компоненты выкладываются одна за другой, с переносом строк
- Свойства
	- alignment выравнивание
		- LEADING, CENTER, TRAILING
	- vgap / hgap расстояние по горизонтали / вертикали

# BorderLayout

- Компоненты располагаются по краям
- Свойства
	- vgap / hgap расстояние по вертикали / горизонтали

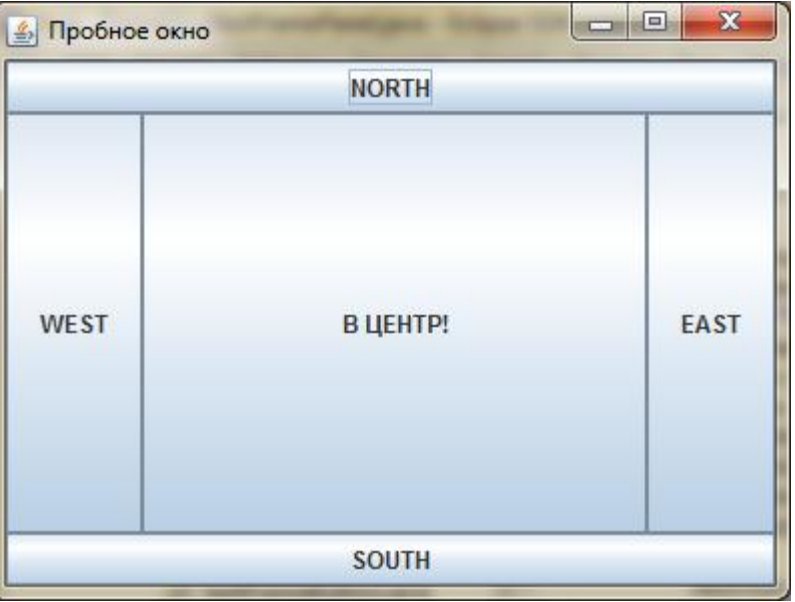

# **GridLayout**

- Компоненты располагаются в виде таблицы
- Свойства
	- rows / columns количество строк / столбцов
	- vgap / hgap расстояние по вертикали / горизонтали

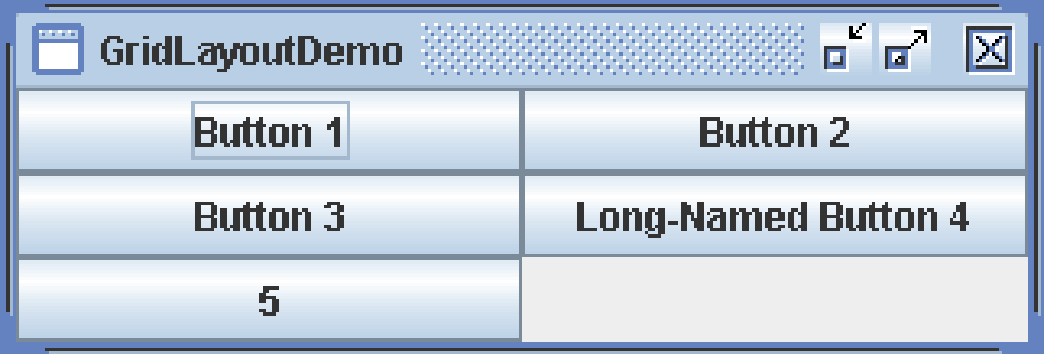

# BoxLayout

- Выкладывает компоненты горизонтально / вертикально
- Box.createHorizontalBox()
- Box.createVerticalBox()
- $\bullet$  Box box = Box.createVerticalBox();
- box.add(new JButton("Кнопка"));
- box.add(Box.createVerticalStrut(10));
- box.add(Box.createVerticalGlue());

### Demo

• testFramePanel.java

## Обрамление

- Каждая компонента может иметь обрамление в виде рамки
- Пакет javax.swing.border
- Класс Border
- Метод
	- Component.setBorder(Border)

### Размер обрамления

- Размер обрамления вычитается из размера компоненты
- Класс **Insets**
- Конструктор Insets(left, right, bottom, top)
- Поля
	- left отступ слева
	- $\bullet$  right отступ справа
	- $\bullet$  bottom отступ снизу
	- $\bullet$  top отступ сверху

# Типы обрамлений (простые)

- Классы
	- EmptyBorder пустое место
	- LineBorder линия
	- EtchedBorder объемность
	- BevelBorder выпуклость / вдавленность
	- MatteBorder Обрамление "набирается" из рисунка

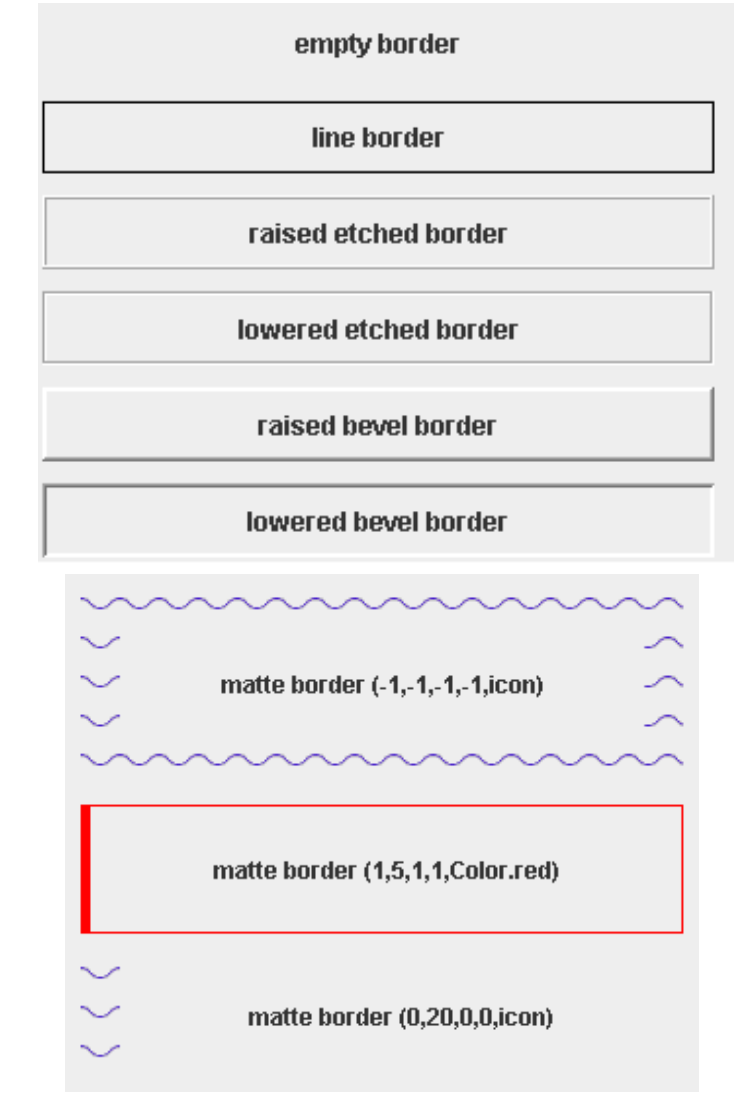

## Типы обрамлений (составные)

- TitledBorder обрамление с заголовком. Создается на основе другого обрамления
- CompoundBorder объединяет два обрамления
	- CompoundBorder(insideBorder, outsideBorder)

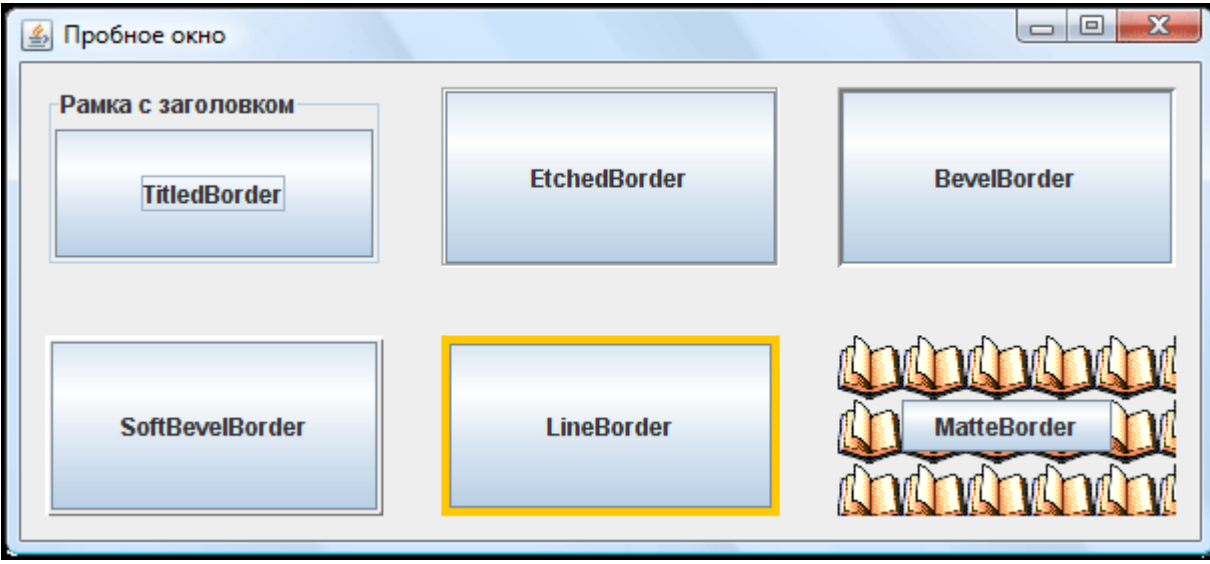

#### Визуальные компоненты

- JLabel Метка с текстом
- Конструктор
	- JLabel(text?, icon?)
- Свойства
	- $\bullet$  text надпись на метке
	- $\bullet$  icon картинка
	- Demo: testFrameComponents.java

## JButton - кнопка

- JButton(String text?, Icon icon?)
- setRolloverIcon(Icon icon)
- setPressedIcon(Icon icon)
- setMargin(Insets margin)

## **JToggleButton, JCheckBox, JRadioButton**

- JToggleButton кнопка, которая может находиться в двух состояниях: нажатом и отпущенном
- JCheckBox, JRadioButton наследники
- ButtonGroup взаимоисключающий контейнер
- Demo: SimpleWindowToggles
- Ask to change

### Визуальные компоненты

#### **JTextField**

- setText(String text)
- getText(int offset, int length)
- **JPasswordField**
	- set(get)EchoChar(char echo)

#### **JTextArea**

- append(String text)
- insert(String text, int position)

## **Панель прокрутки JScrollPane**

- Панель с полосами прокрутки
- Конструктор
	- JScrollPane(Component?, vsbPolicy?, hsbPolicy?)
		- <dir>\_SCROLLBAR\_AS\_NEEDED
		- <dir> SCROLLBAR\_NEVER
		- <dir>\_SCROLLBAR\_ALWAYS
- getContentPane().add(new JScrollPane(textArea));

### Визуальные компоненты

- **JToolBar**
- **JComboBox**
- **JSlider**
- **JTabbedPane**
- **JList**
- **JProgressBar**

# Обработка событий

### Слушатели

- Оповещаются о возникновении события
- Интерфейсы XXXListener
- Управление слушателями
	- Метод addXXXListener(XXXListener listener) добавить слушателя
	- Метод removeXXXListener(XXXListener listener) убрать слушателя

### Создание слушателя

- Реализация слушателя
	- 1. Реализовать интерфейс
	- 2. Добавить слушателя к компоненту
	- 3. Реагировать на события
- Вспомогательные классы
	- XXXAdapter для реализации слушателей с несколькими методами

## MouseListener

- Слушатель событий от мыши должен реализовать интерфейс MouseListener. В этом интерфейсе перечислены следующие методы:
- mouseClicked(MouseEvent event) выполнен щелчок мышкой на наблюдаемом объекте
- mouseEntered(MouseEvent event) курсор мыши вошел в область наблюдаемого объекта
- mouseExited(MouseEvent event) курсор мыши вышел из области наблюдаемого объекта
- mousePressed(MouseEvent event) кнопка мыши нажата в момент, когда курсор находится над наблюдаемым объектом
- mouseReleased(MouseEvent event) кнопка мыши отпущена в момент, когда курсор находится над наблюдаемым объектом

## Demo

mouseListener

### Слушатели

- **FocusListener**
- **MouseWheelListener**
- **KeyListener**
- **ChangeListener**
- **WindowListener**
- **ComponentListener** смена положения, размера…
- **ActionListener** универсальный слушатель
	- actionPerformed(ActionEvent event)

#### DEMO

## ActionListener

- Событие ActionEvent
	- Свойства
		- getActionCommand() название команды
		- getModifiers() состояние клавиш-модификаторов
		- getWhen() когда произошло
- Слушатель ActionListener
	- Метод actionPerformed(ActionEvent e)

## Действия

- Действие абстракция действия которое можно произвести
- Интерфейс Action
- Методы
	- actionPerformed(ActionEvent) совершить действие
	- setEnabled(boolean) запретить / разрешить
	- $\bullet$  isEnabled() проверить разрешение
	- putValue(key, value) записать значение свойства
	- getValue(key) прочитать значение свойства

## Свойства действий

- Константы интерфейса Action
	- $NAME -$ название действия
	- SHORT\_DESCRIPTION –описание для всплывающих подсказок
	- LONG\_DESCRIPTION –описание для контекстной помощи
	- ACTION\_COMMAND\_KEY имя команды
	- SMALL\_ICON иконка

#### • DEMO

# Swing и потоки

- Обработка сообщений и перерисовка интерфейса пользователя происходят в потоке событий (EventThread)
- Если занять EventThread, GUI "зависнет"
- С видимыми компонентами можно оперировать только в EventThread
- GUI рекомендуется создавать в EventThread

### Видимые компоненты

- Компонента считается видимой, если
	- Она добавлена к видимому контейнеру
- Окна считаются видимой
	- После вызова метода pack()
	- После вызова setVisible(true)

### Исполнение действий в EventThread

- Класс SwingUtilities
- Методы
	- invokeLater(Runnable) выполнить метод run() в **EventThread**
	- invokeAndWait(Runnable) выполнить метод run() в EventThread и дождаться окончания

#### • DEMO